## [Procesar texto](https://mundoja.org/vocacionales/1014-procesar-texto)

**2013**

**Nivel Año Institución de origen 2 División Norteamericana**

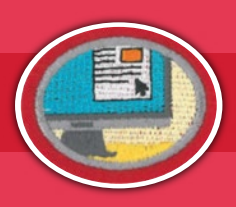

## **REQUISITOS:**

- **1** Describir brevemente el significado del término «procesar texto». Hacer una lista de los componentes necesarios para procesar texto.
- **2** Demostrar buena postura al usar un teclado.
- **3** Demostrar la habilidad para correctamente:
	- Encender la computadora y abrir el programa de procesar texto **a.**
	- **b.** Cerrar el programa de procesar texto y apagar la computadora
- **4** Demostrar la habilidad de (Esto se puede hacer en conjunto con el requisito 5):
	- Navegar por los archivos y documentos del sistema de almacenamiento de la computadora. **a.**
	- Encontrar y abrir un documento del sistema de almacenamiento de la computadora. **b.**
	- Crear un nuevo archivo en el sistema de almacenamiento de la computadora. **c.**
	- d. Crear un nuevo documento dentro el programa de procesar texto.
	- Dar el nuevo documento un nombre apropiado y grabarlo en el archivo apropiado del sistema de almacenamiento **e.** de la computadora. Explicar por qué es importante asegurarse de grabar un documento continuamente y hacer un respaldo cuando se está trabajando.
	- Asegurar que el documento tiene un nombre y la última revisión está claramente anotada en el documento. Explicar **f.** por qué es importante hacer esto.
- **5** Crear un documento que consiste en 800 palabras o más y que demuestra habilidad en aplicar cada uno de los siguientes. Guardar e imprimir el documento. Hacer una copia de seguridad.
	- **a.** Configurar un documento:
		- Guardar el documento en el archivo apropiado. Crear un nuevo archivo si es mejor. **i.**
		- ii. Configurar la orientación de la página: vertical u horizontal
		- iii. Agregar un encabezado y pie de página
		- iv. Configurar los márgenes
		- **v.** Insertar números de página automáticos en el encabezado o pie de página
		- Poner la fecha de la última revisión y el nombre del documento en el encabezado y pie de página **vi.**

**[www.mundoja.org](https://mundoja.org/)**

- **b.** Configurar el formato de un documento:
	- **i.** Fuentes: tipo (Arial, etc.), tamaño (12, etc.), estilo (negrita, etc.), color y subrayado
	- Alinear texto: a la izquierda, centrado, a la derecha y justificado **ii.**
	- Ajustar el espaciado entre líneas de texto **iii.**
	- **iv.** Listas y viñetas
	- **v.** Numeración del encabezado de página
- **c.** Editar un documento:
	- **i.** Copiar texto
	- **ii.** Mover texto
	- **iii.** Corregir ortografía y gramática usando el corrector ortográfico
	- iv. Buscar y reemplazar palabras o texto

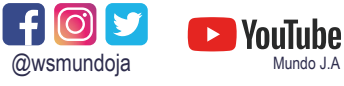

**MANUAL DE ESPECIALIDADES**

VOCACIONALES

VOCACIONALES

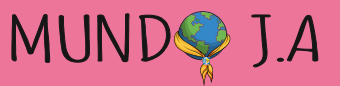

## [Procesar texto](https://mundoja.org/vocacionales/1014-procesar-texto)

**2013**

**Nivel Año Institución de origen 2 División Norteamericana**

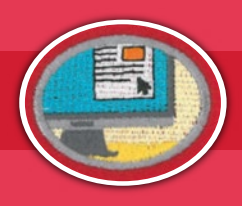

- **d.** Insertar en un documento:
	- Una tabla de contenido con un mínimo de 3 columnas y 5 filas **i.**
	- **ii.** Una imagen

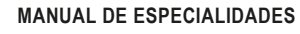

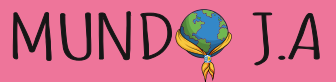

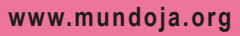